# **We have reduced [the Complexity of IEC 61850 to a](http://www.beck-ipc.com/en/download/load.asp?f=/other/guestcard_sps-ipc-drives-2013_de.pdf)  Beautiful Simplicity**

## **com.tom WEB-PLC for**

**IEC 60870-5-104 Server (slave),** 

**IEC 61850 Server,**

**Gateway IEC 60870-5-104 Server to IEC 61850 Client, and** 

**Gateway IEC 61850 Server to IEC 61850 Client**

Dipl.-Ing. Karlheinz Schwarz info@nettedautomation.com 2013-11-21

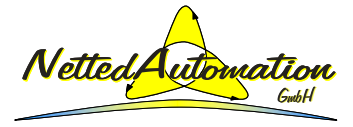

## **See the Beautiful Simplicity of IEC 61850 Live**

See a live demo at the SPS/IPC/Drives Nuremberg (Germany) 26-28 November 2013

… get a free ticket (click on icon or link below):

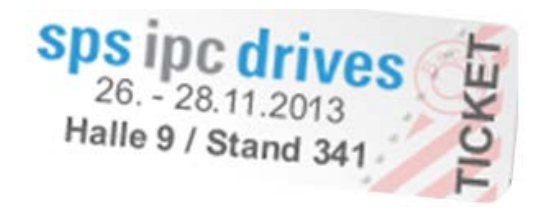

[http://www.beck-ipc.com/en/download/load.asp?f=/other/guestcard\\_sps-ipc-drives-2013\\_de.pdf](http://www.beck-ipc.com/en/download/load.asp?f=/other/guestcard_sps-ipc-drives-2013_de.pdf)

See you there!

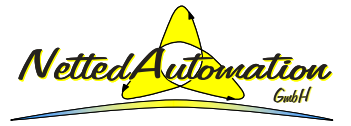

Page 2 © 2013 NettedAutomation, 2013-11-21 WEB-PLC: IEC 60870-5-104, IEC 61850, Gateway, ...

#### **Content**

**Situation, Objectives, Summary, Introduction, …**

**WEB-PLC for Gateway IEC 61850 to IEC 60870-5-104**

**Background IEC 61850 Application (architecture, ...)**

**Former example (first steps) – kept for information**

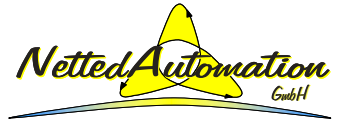

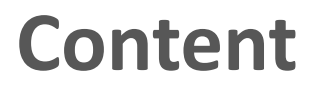

#### **Situation, Objectives, Summary, Introduction, …**

**WEB-PLC for Gateway IEC 61850 to IEC 60870-5-104**

**Background IEC 61850 Application (architecture, ...)**

**Former example (first steps) – kept for information**

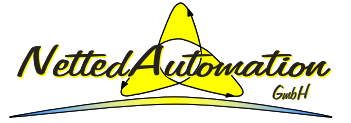

## **Situation**

- IEC 61850 and IEC 60870-5-104 (DNP3) are well known and used standards for many application domains all over.
- IEC 60870-5-104 and DNP3 are the preferred solutions for Tele-Control and Tele-Monitoring. They provide simple exchange of status, measurements, counters, and control commands.
- **These protocols are implemented in most control centers and SCADA systems.**
- $\blacksquare$  IEC 61850 is the preferred solution for information management for substation protection, monitoring, and automation.
- **The need for collecting more condition monitoring information from process** equipment like transformers, switch gears, cable, … is preferably implemented by IEC 61850.
- One crucial challenge is: How can the huge amount of IEC 61850 based information easily be carried by IEC 60870-5-104 (DNP3)?
- **The following slides show the beauty of a very simple and powerful gateway.**

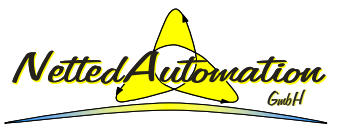

## **Short time-to-market with com.tom**

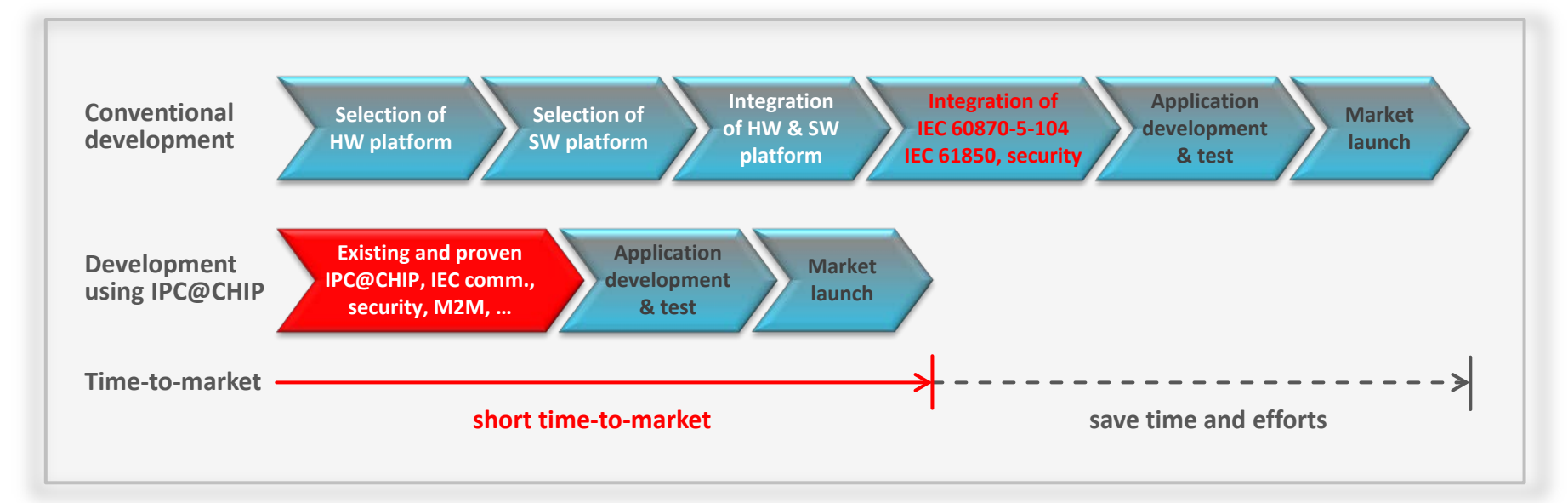

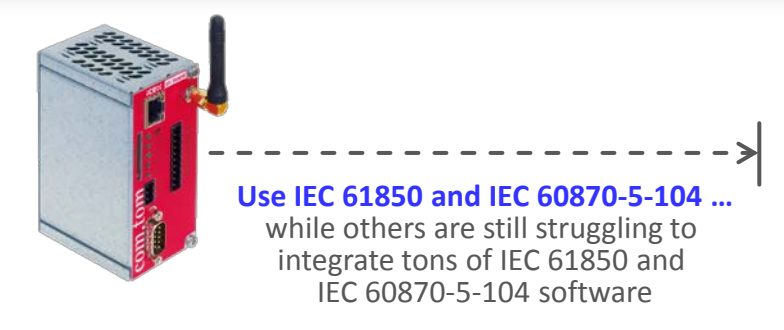

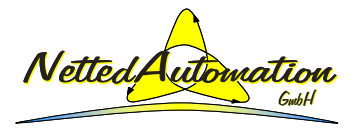

## **Objectives**

- $\blacksquare$  The main objective of this presentation is to provide the basic concept of using the Beck IPC **WEB-PLC**\* (that is implemented on the RADIO com.tom 2.1 device) for implementing a gateway of signals from (to) an underlying IEC 61850 server device to (from) a control center using IEC 60870-5-104.
- The **WEB-PLC is used to graphically marshal** the signals between various protocols in both directions: monitoring and control.
- In addition to the gateway, the concept is applicable for any other use-case of IEC 60870-5-104 and IEC 61850.
- This power point presentation will be posted on: [http://www.blog.iec61850.com](http://www.blog.iec61850.com/) and other websites.
- Useful links:
	- <http://www.com-tom.de/about.php?l=en>
	- <http://www.com-tom.de/products.php>
	- [http://www.com-tom.de/download/datasheet/en/DS\\_comtom\\_RADIO\\_2.1\\_V04.pdf](http://www.com-tom.de/download/datasheet/en/DS_comtom_RADIO_2.1_V04.pdf)
	- [http://www.beck-ipc.com/files/manual/com.tom\\_WEB-PLC\\_GettingStarted\\_V16.pdf](http://www.beck-ipc.com/files/manual/com.tom_WEB-PLC_GettingStarted_V16.pdf)
	- [http://www.etz.de/files/e00626zfe\\_beck.pdf#/etz\\_0610](http://www.etz.de/files/e00626zfe_beck.pdf#/etz_0610)
	- \* PLC = Programmable Logic Controller

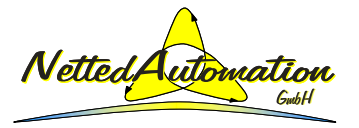

## **Summary**

- The implementation of a gateway of signals from (to) an underlying IEC 61850 server device to (from) a control center using IEC 60870-5-104 is now **available**.
- The various functions like accessing input and output signals, signals from (to) other underlying devices and applying WEB-PLC logic functions like AND, OR, COMPARE, … are **configured graphically:**

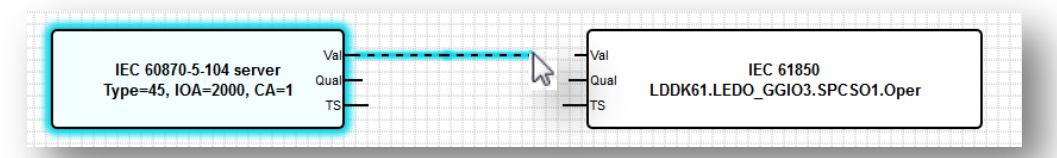

- The configuration of the signal flow is completely based on **Internet Browsers**, e.g., Mozilla Firefox - **No other tool required.**
- Protocols like IEC 60870-5-104, IEC 61850, IEC 61400-25, Modbus, M-Bus, ...
- **No need to work with** IEC 61850 or IEC 60870-5-104 **API, SCL, DataSets and Report Control Blocks**  $\rightarrow$  **Complexity of IEC 61850 is HIDDEN !!**
- Build-in tool **maps IEC 61850 common data class attributes** (FC: ST, MX) by rules **automatically to WEB-PLC Inputs and Outputs**.
- The WEB-PLC is appropriate for **very short time-to-market** implementations.

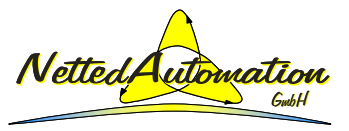

## **Major protocols in use …**

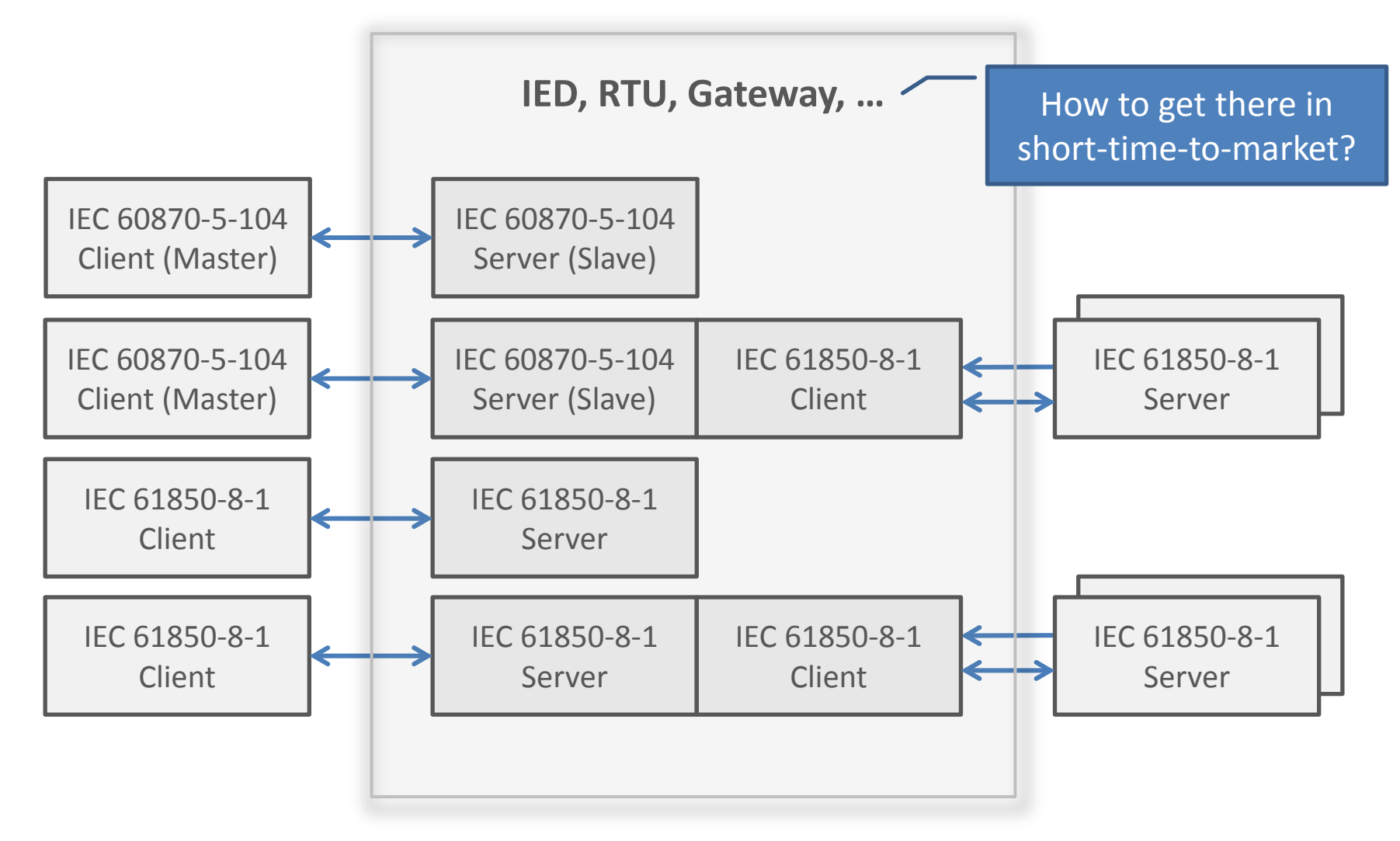

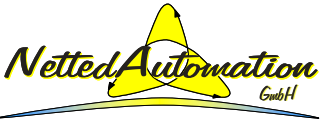

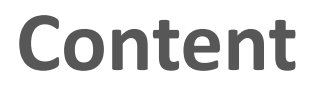

**Situation, Objectives, Summary, Introduction, …**

**WEB-PLC for Gateway IEC 61850 to IEC 60870-5-104**

**Background IEC 61850 Application (architecture, ...)**

**Former example (first steps) – kept for information**

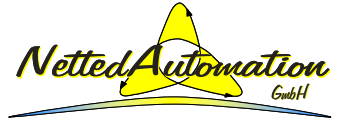

Page 10 © 2013 NettedAutomation, 2013-11-21 WEB-PLC: IEC 60870-5-104, IEC 61850, Gateway, ...

# **Use of com.tom as an efficient platform**

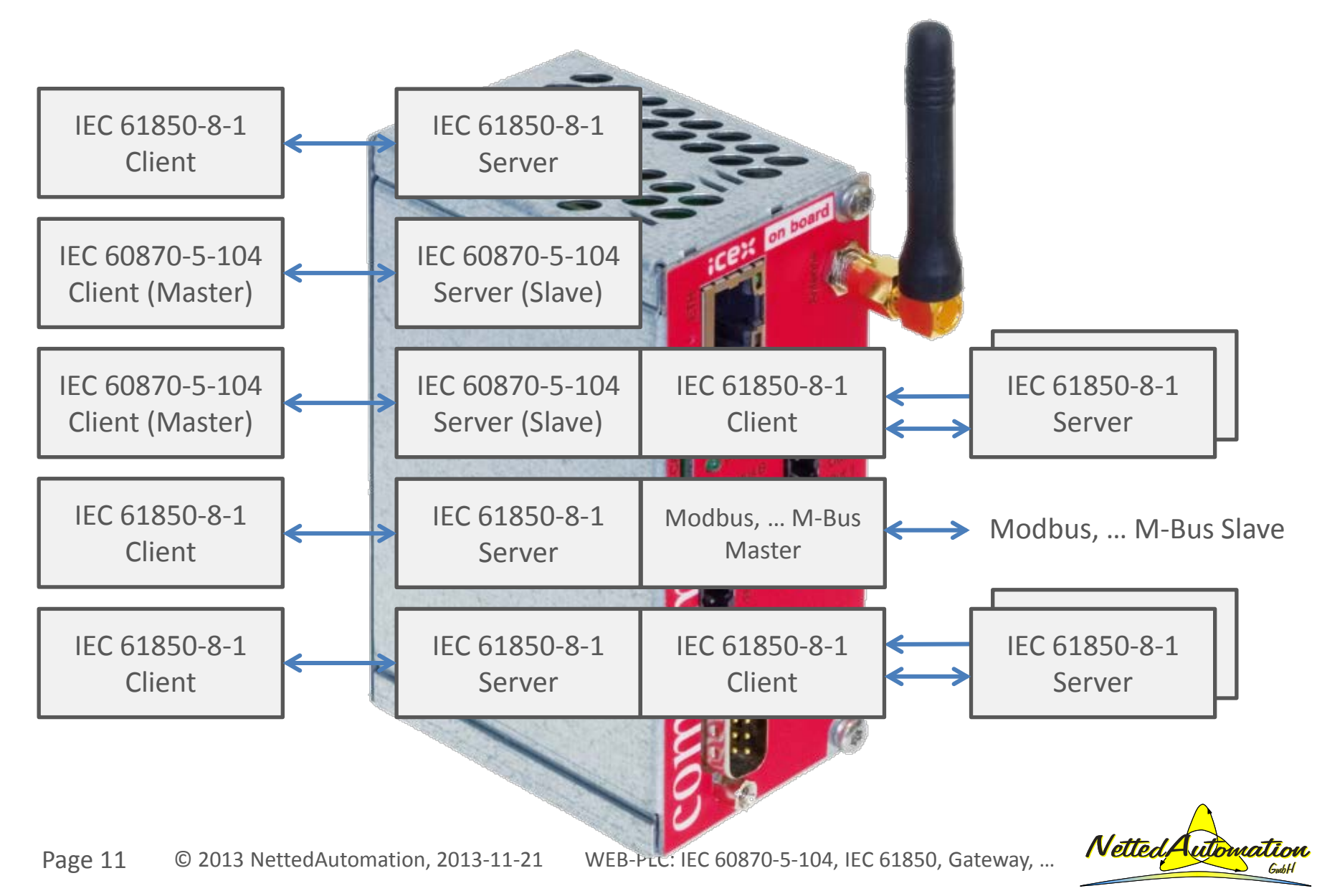

### **com.tom RADIO 2.1 and DK61 (used for examples)**

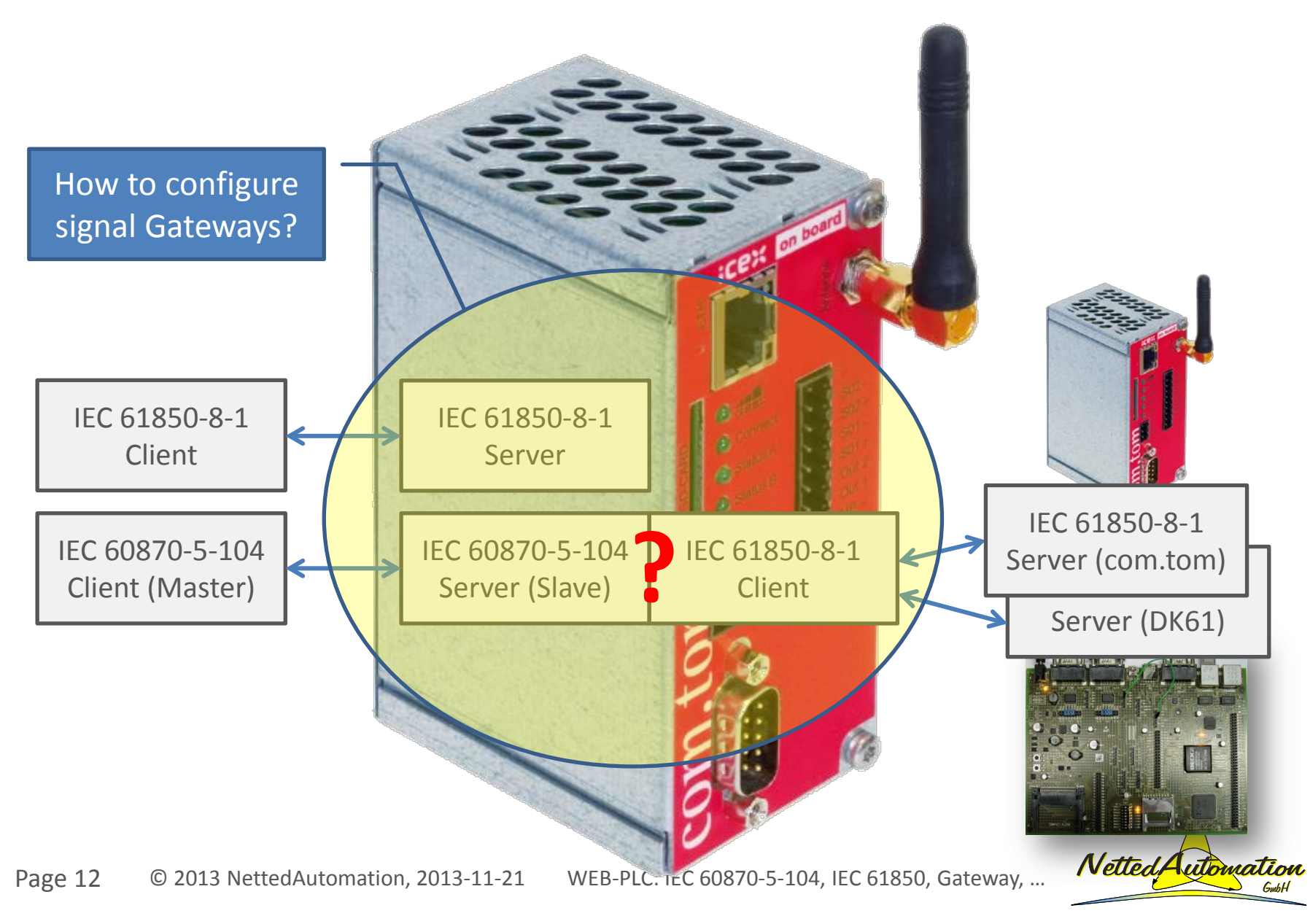

### **Your com.tom for IEC 61850 and IEC 60870-5-104**

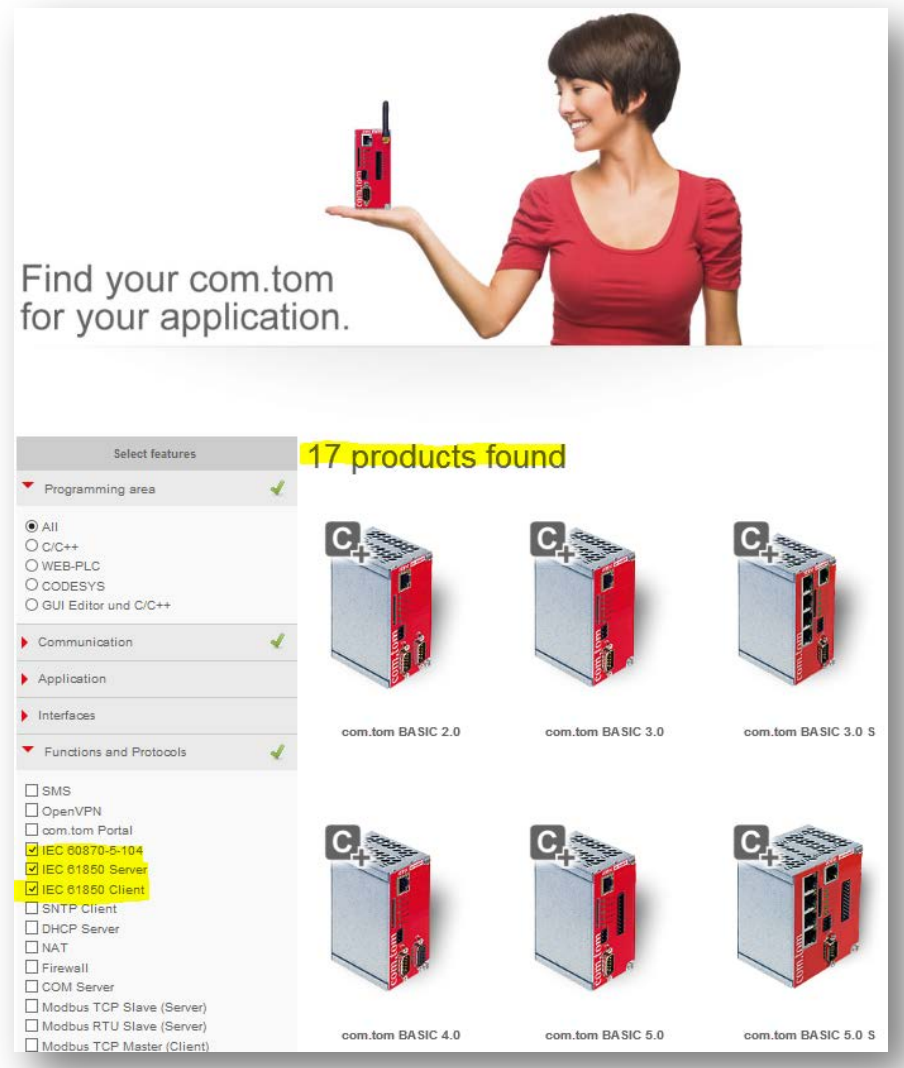

#### <http://com-tom.de/products.php>

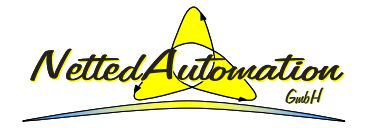

Page 13 © 2013 NettedAutomation, 2013-11-21 WEB-PLC: IEC 60870-5-104, IEC 61850, Gateway, ...

## **Starter Kit com.tom RADIO 2.1**

#### <http://beck-ipc.com/en/products/shop/index.asp>

 The comprehensive starter kit comprises the WEB-PLC and optionally the IEC 60870-5- 104 and IEC 61850:

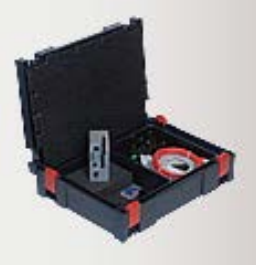

#### com.tom RADIO Starterkit

Complete starter kit for com.tom RADIO 2.1. Consisting of: com.tom RADIO 2.1. Ethernet patch cable, cross over cable, 3-pole connector, 10-pole connector, SD card and power supply unit, packed in a systainer. RoHS compliant.

The Starter Kit includes the setting up, connection and use of the com.tom portal for 1 year.

After that year you have to order the portal connection separately (per unit/month: 9.90 €, minimum period: 24 month).

An M2M 50MB data rate can be ordered for the com.tom RADIO 2.1 for use in Germany if required. (other European countries on request)

com.tom SIM card, single cost Order number: 570602 Price per card: 12.50 €

com.tom SIM 50MB connection fees (minimum period 24 month) Order Number: 42000001 Price unit/month: 9.90 €

Request and orderung under sales@beck-ipc.com

com.tom RADIO Starterkit - Portal, WEB-PLC and GSM/GPRS  $\sum_{i=1}^n f_i$ 

Order no: 570595

Price: 499,00 €\*

**IEC 61850 and IEC 60870-5-104 are available for:** com.tom BASIC 4.0 com.tom BASIC 5.0 com.tom BASIC 5.0 com.tom BASIC 5.0 S com.tom BASIC 5.0 S com.tom BASIC 6.0 com.tom BASIC 6.0 com.tom BASIC 7.0 com.tom BASIC 7.0 com.tom BASIC 8.0 com.tom BASIC 8.0 com.tom M-BUS 2.0 com.tom M-BUS 2.0 com.tom RADIO 2.0 com.tom RADIO 2.0 com.tom RADIO 3.0 com.tom RADIO 3.0 com.tom RADIO 7.0 com.tom RADIO 7.0 com.tom RADIO UMTS 7.0 com.tom RADIO UMTS 7.0 com.tom RADIO UMTS 7.0 S com.tom RADIO UMTS 7.0 S com.tom RADIO UMTS 7.1 com.tom RADIO UMTS 7.1 com.tom RADIO UMTS 7.1 S com.tom RADIO UMTS 7.1 S

Netted

Page 14 © 2013 NettedAutomation, 2013-11-21 WEB-PLC: IEC 60870-5-104, IEC 61850, Gateway, ...

## **WEB-PLC: Simplifies Gateways**

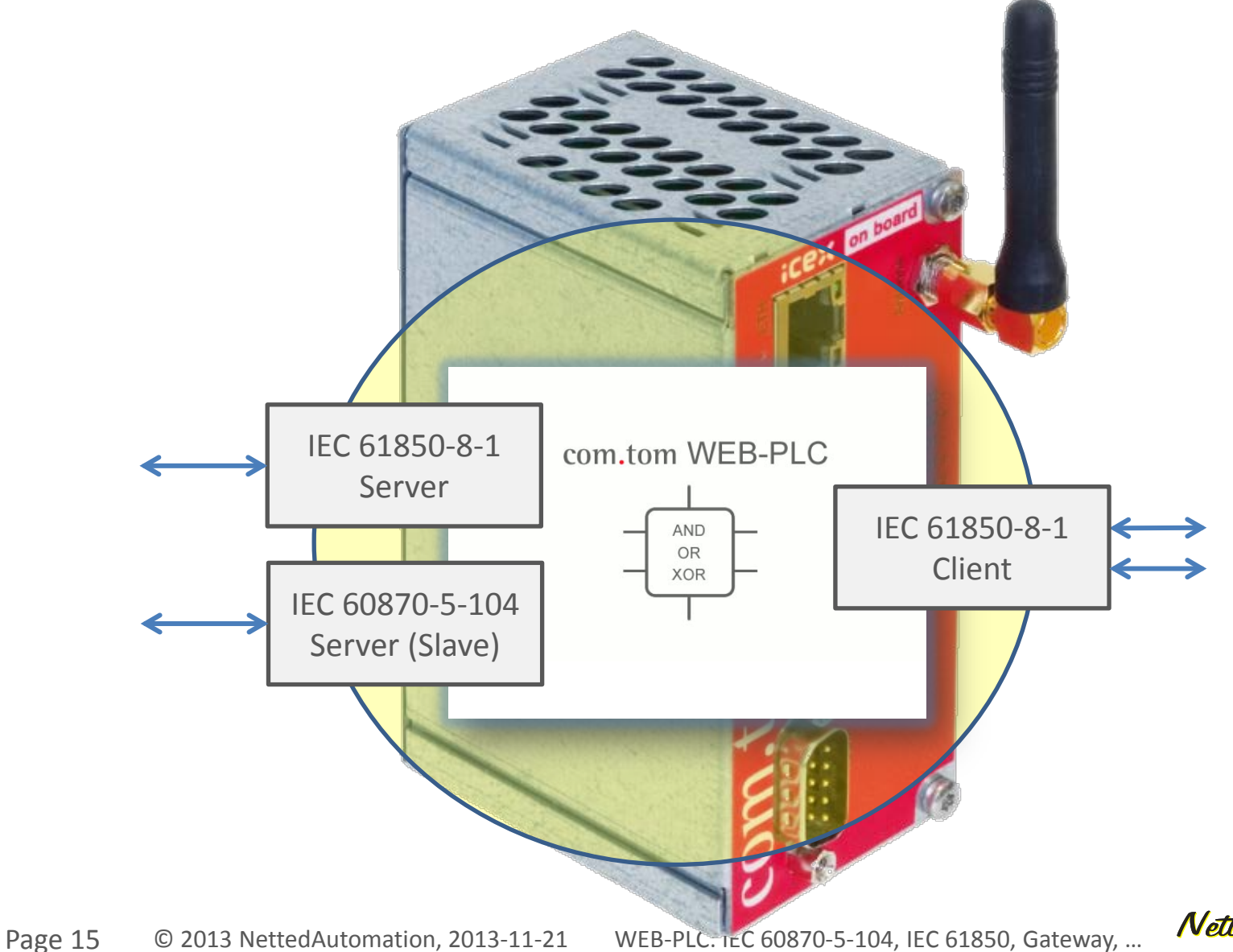

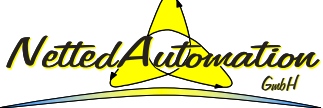

### **WEB-PLC: Needs just a WEB-Browser**

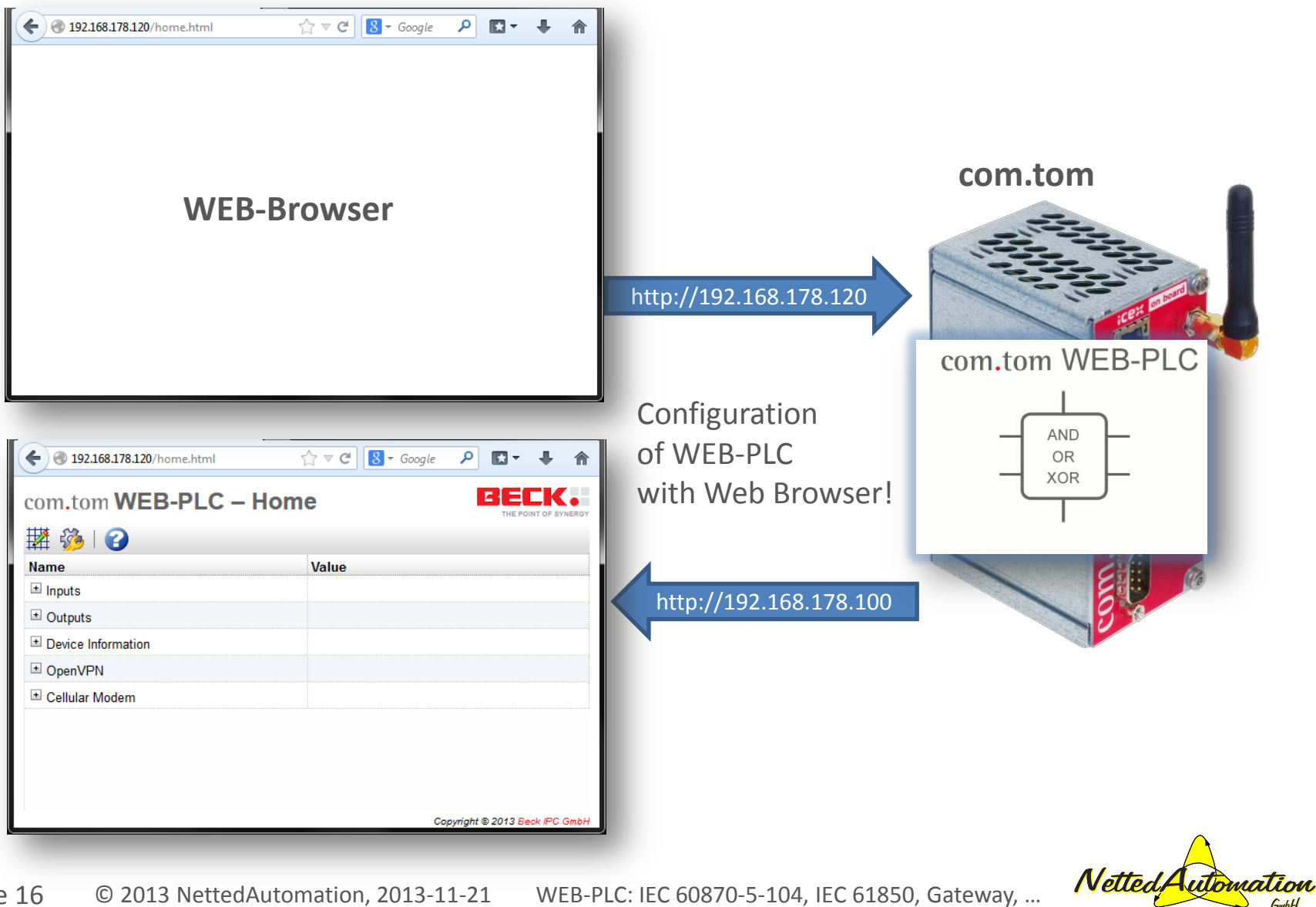

## **WEB-PLC in the center of the platform**

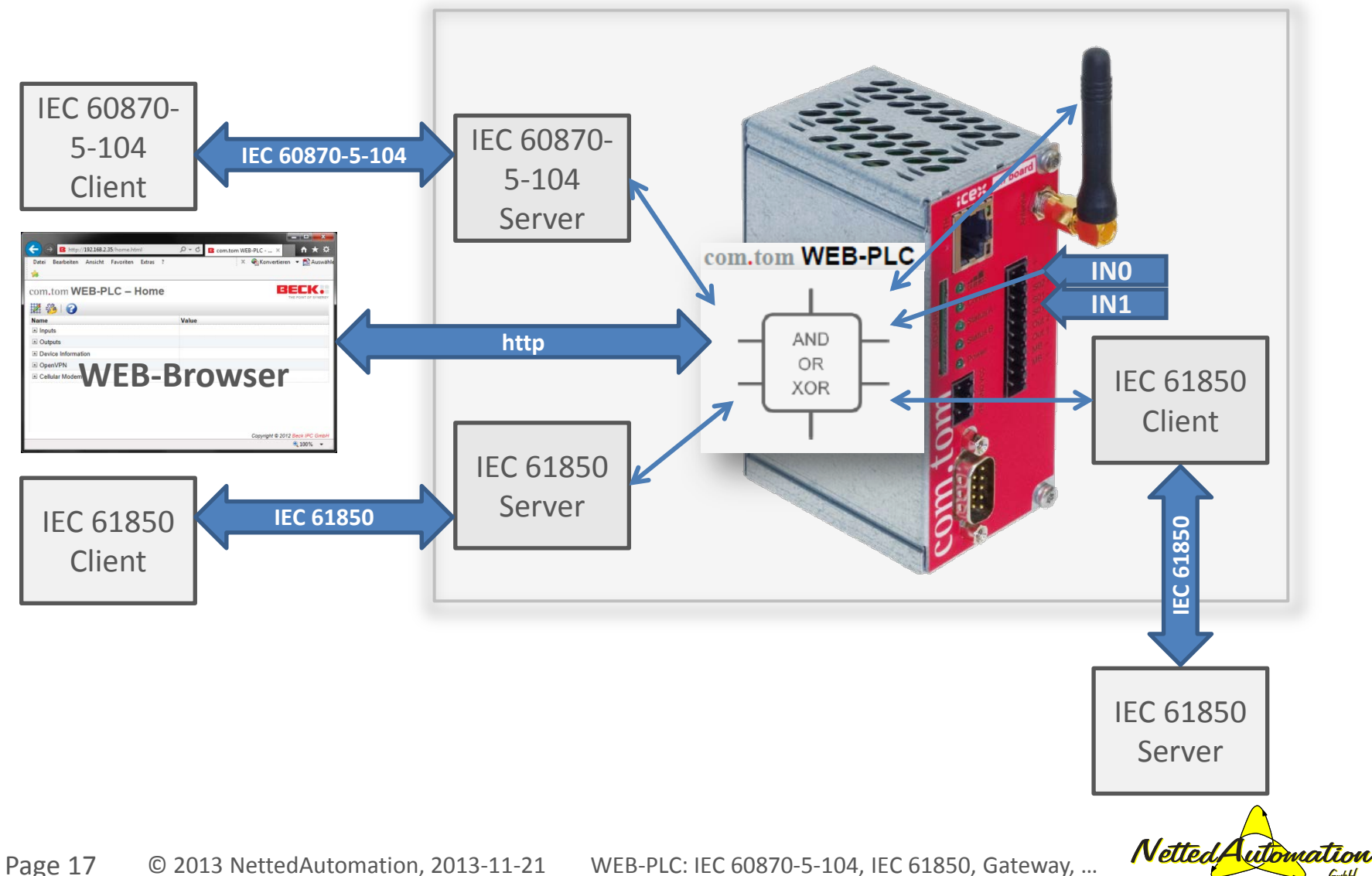

## **"Home" of WEB-PLC**

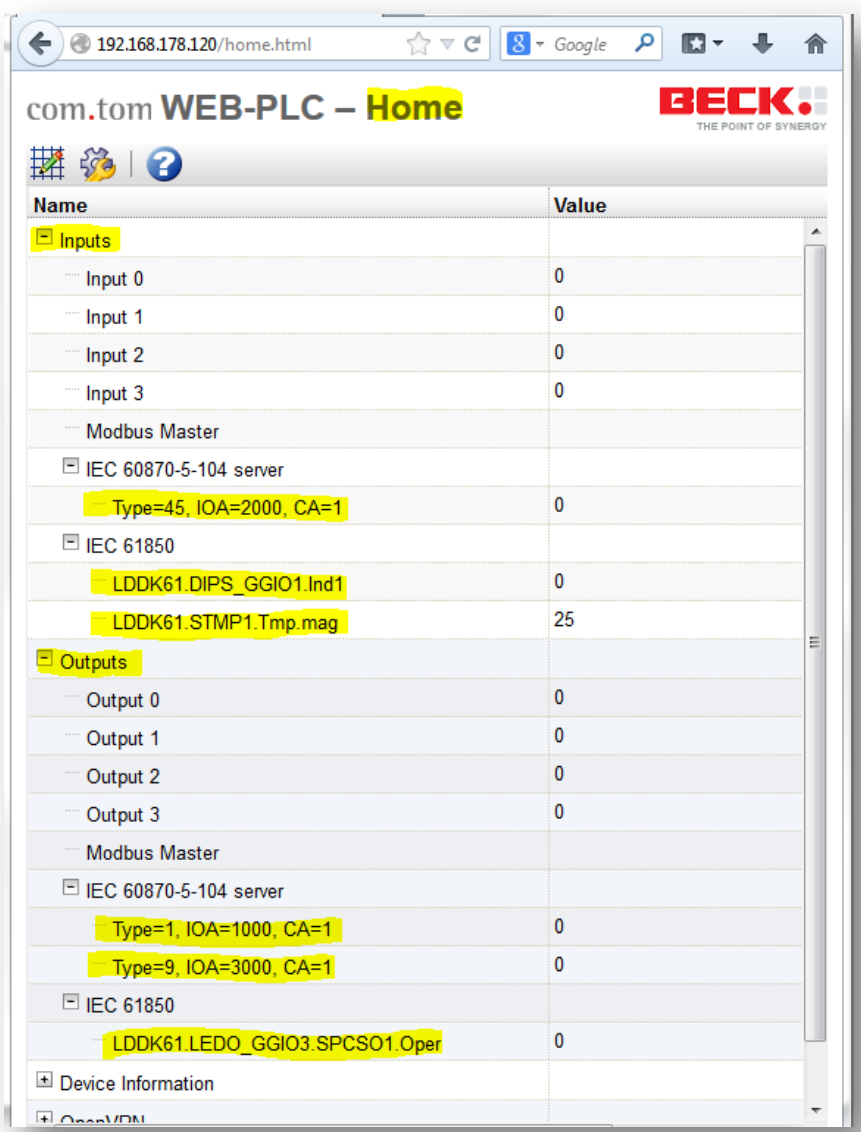

 $\blacksquare$  The home of the WEB-PLC comprises mainly:

- Inputs and
- **Outputs**
- $\blacksquare$  These can be used to build signal flows and logics

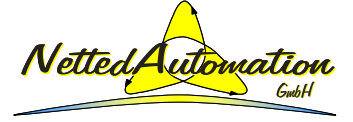

Page 18 © 2013 NettedAutomation, 2013-11-21 WEB-PLC: IEC 60870-5-104, IEC 61850, Gateway, ...

## **WEB-PLC: Incoming and outgoing signals**

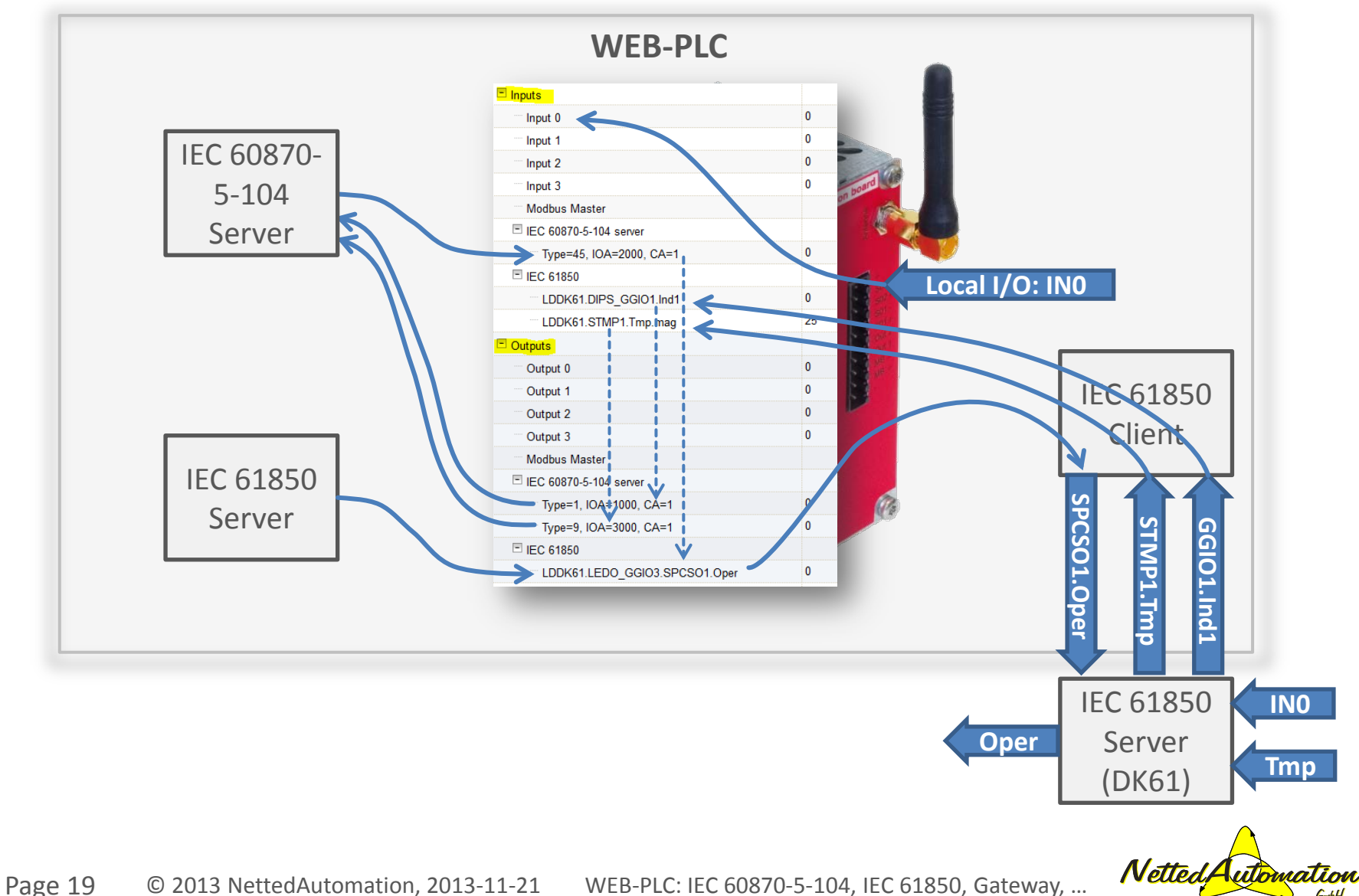

## **WEB-PLC: Marshal signals (to local I/Os)**

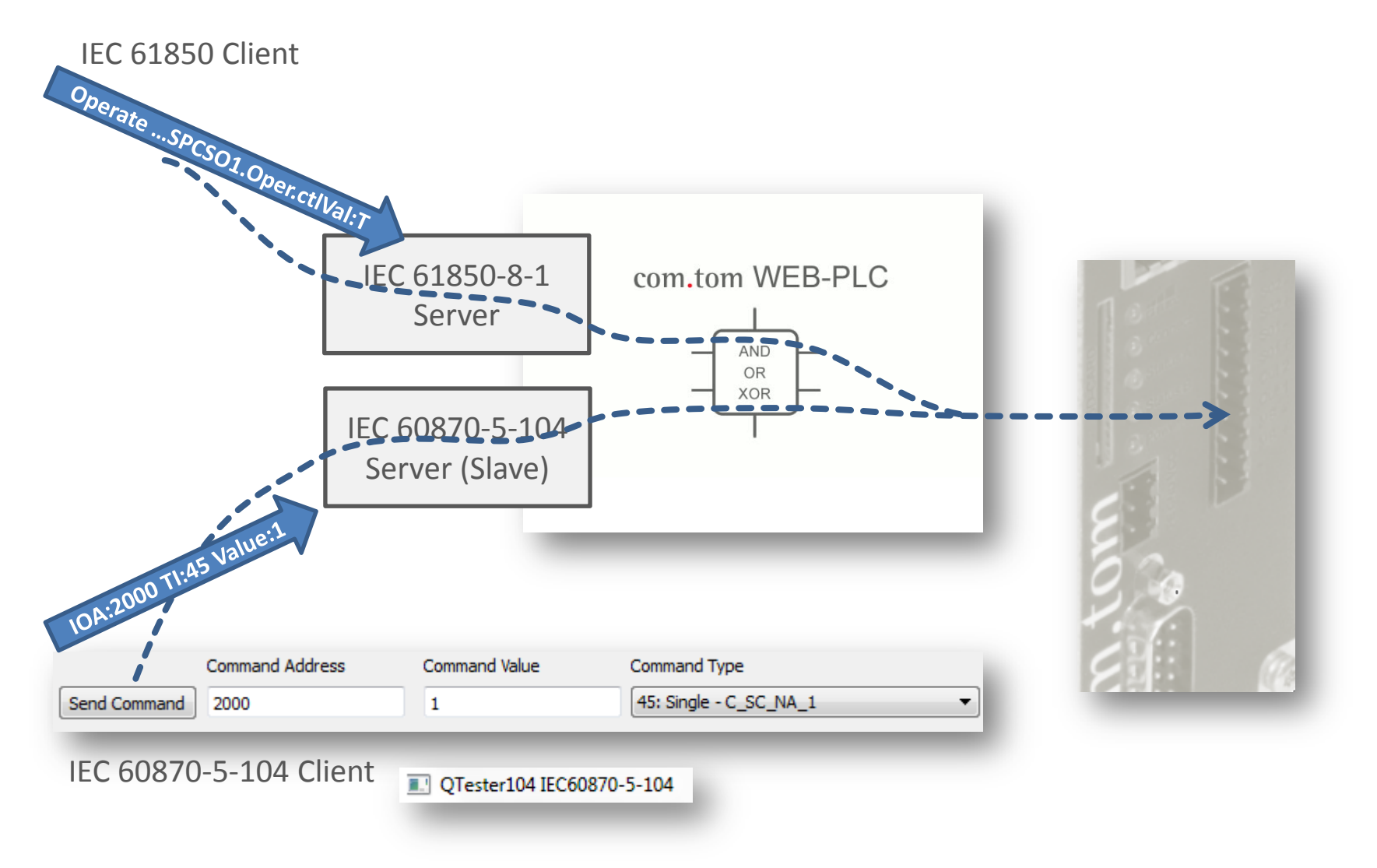

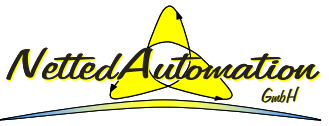

## **WEB-PLC: Marshal signals (to IEC 61850)**

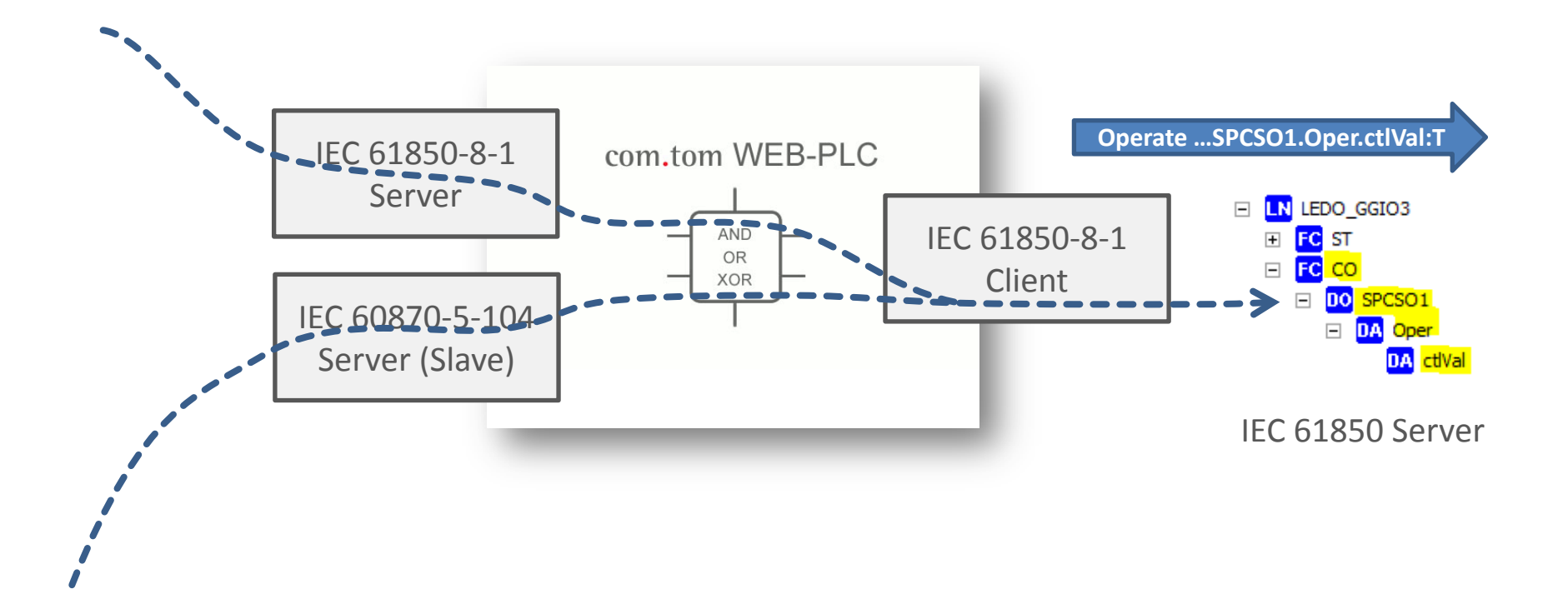

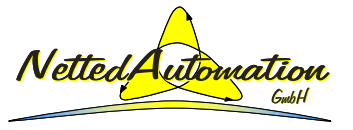

Page 21 © 2013 NettedAutomation, 2013-11-21 WEB-PLC: IEC 60870-5-104, IEC 61850, Gateway, ...

#### **WEB-PLC: Settings to provide Inputs and Outputs**

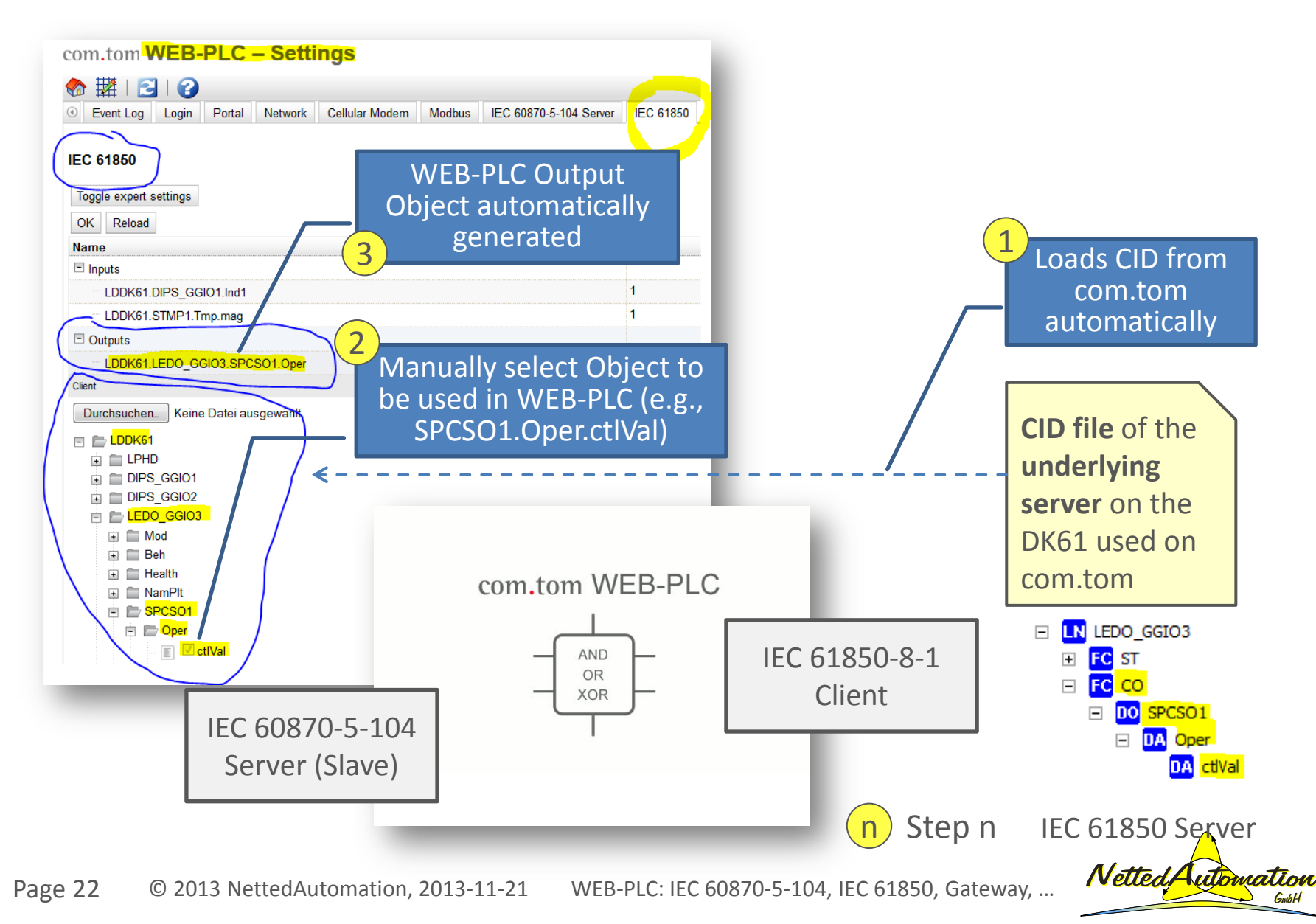

### **WEB-PLC: Settings to provide Inputs and Outputs**

- $\boxed{1}$ CID File of com.tom loaded automatically by WEB-PLC Setting process.
- 2 WEB-PLC Setting process parses Server model and exposes model as tree.
- $\left( 3\right)$ After Restart of com.tom the Input and Output objects are available to be used by any WEB-PLC application.

The reference of the WEB-PLC Objects are automatically derived from the Server of the CID File: "LDDK61.LEDO\_GGIO1.SPCSO1.Oper"

The reference is the path name of the IEC 61850 Object: Logical Device  $=$  LDDK61 Logical Node = LEDO\_GGIO1 Data Object = SPCSO1.Oper

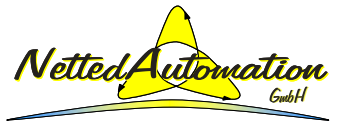

#### **WEB-PLC: Settings to provide Inputs and Outputs**

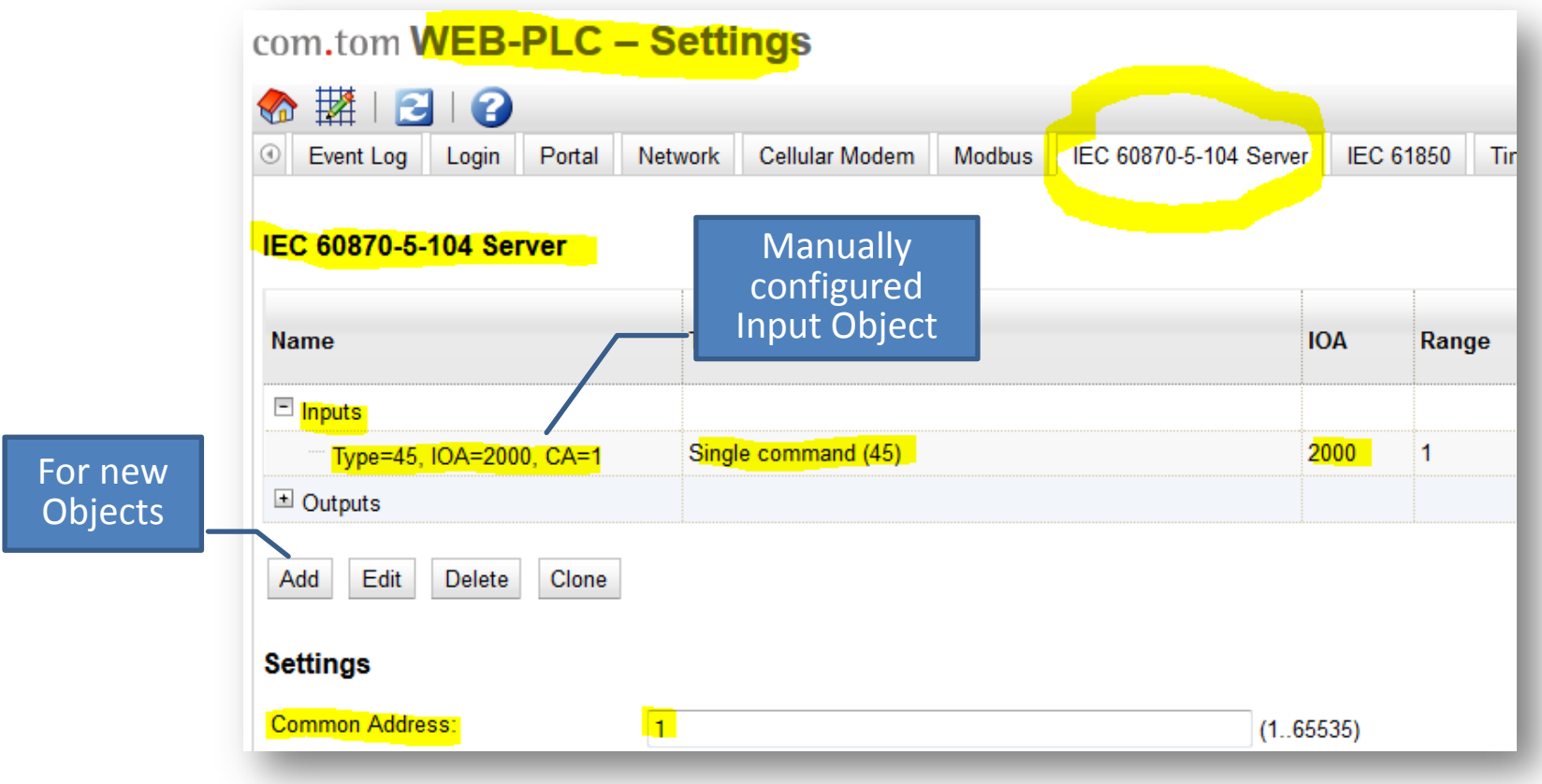

The creation of IEC 60870-5-104 Objects is possible by adding new Inputs or Outputs.

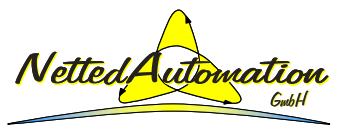

## **WEB-PLC: Inputs and Outputs**

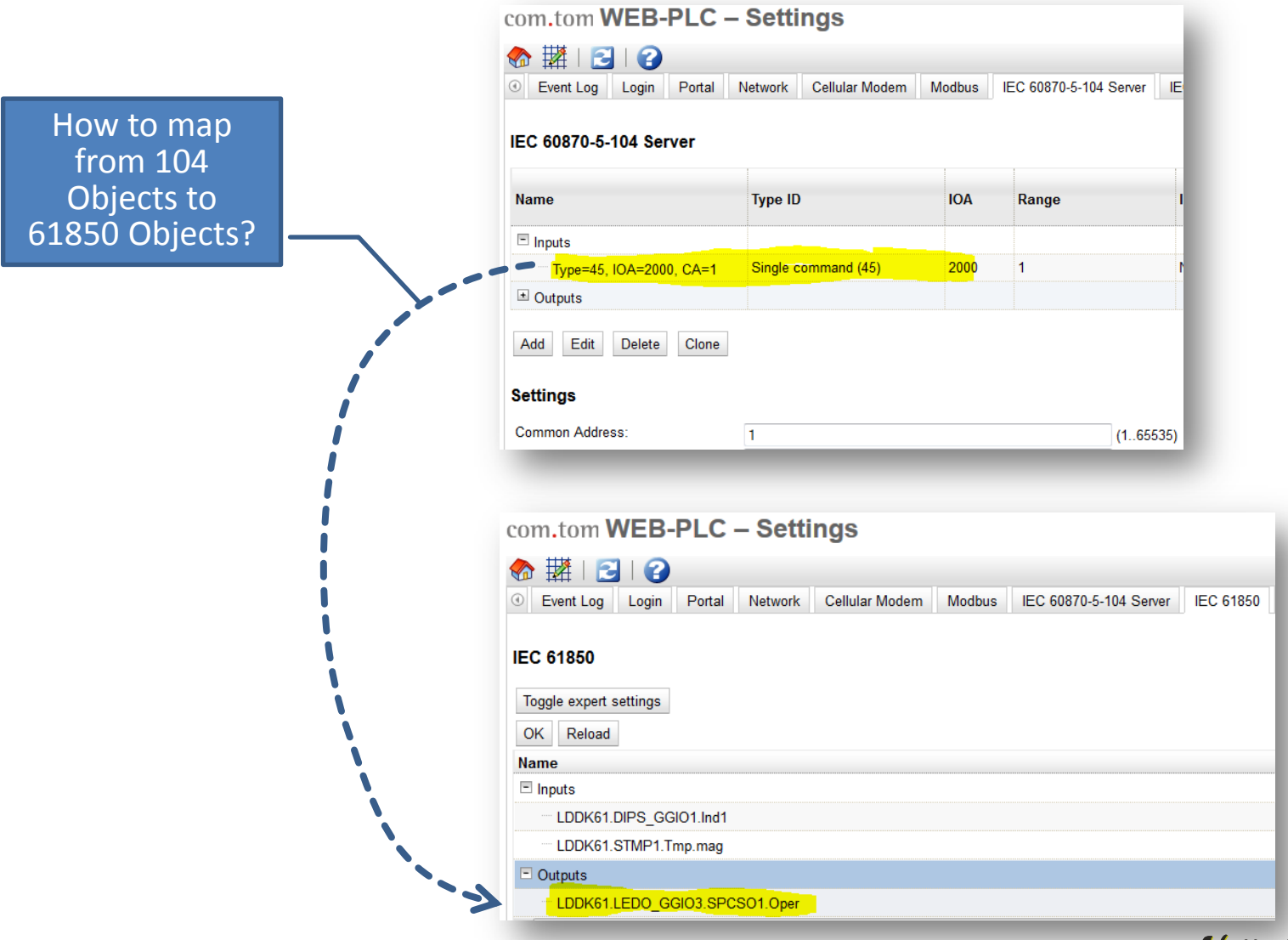

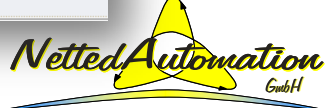

## **WEB-PLC Editor: Use Inputs and Outputs**

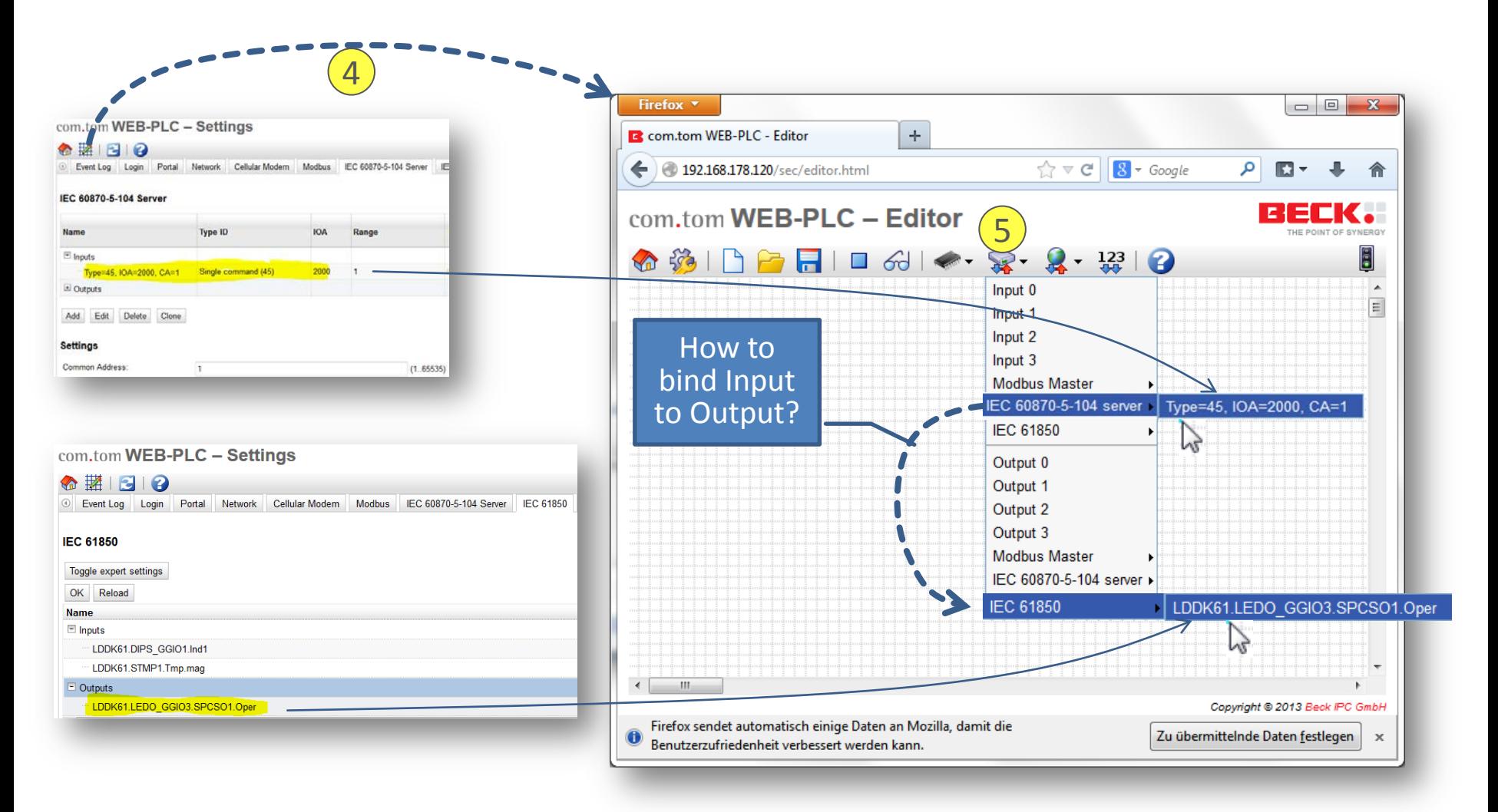

![](_page_25_Picture_2.jpeg)

## **WEB-PLC Editor: Use Inputs and Outputs**

- 4 Open WEB-PLC Editor to configure Logic, use Inputs and Outputs
- 5 The upper list exposes all Inputs (local, Modbus, 104, and 61850); the lower part shows the list of all Outputs.

![](_page_26_Picture_3.jpeg)

## **WEB-PLC Editor: Place objects on work area**

![](_page_27_Figure_1.jpeg)

![](_page_27_Figure_2.jpeg)

![](_page_27_Picture_3.jpeg)

## **WEB-PLC Editor: Place objects on work area**

- $(6)$ **Select Input** "IEC 60870-5-104 server / Type=45, IOA=2000, CA=1" and left Mouse click  $\rightarrow$  places graphical box with Val, Quality and Timestamp to be used as Input to WEB-PLC. Box can be freely moved. The 104 Object is used to **Receive a 104 Operate command** from a 104 client (e.g., control center)
- 7 **Select Output** "IEC 61850 / LDDK61.LEDO\_GGIO1.SPCSO1.Oper" and left Mouse click  $\rightarrow$  places graphical box with Val, Quality and Timestamp to be used as Output from WEB-PLC.

The 61850 Object is used to **Send a 61850 Operate message** to the underlying DK61 (61850 Server) to switch the first LED on.

![](_page_28_Picture_4.jpeg)

## **WEB-PLC Editor: Connect Input with Output**

![](_page_29_Figure_1.jpeg)

## **WEB-PLC Editor: Connect Input with Output**

- 8 Select Val of Input.
- 9 Draw line from Input to Output (or Output to Input) of the Val of the IEC 61850 Object to the Val of the Output of the IEC 60870-5-104 object.
	- Repeat for Quality and Timestamp.

![](_page_30_Picture_4.jpeg)

## **WEB-PLC Editor: Save, Stop, and Start PLC**

![](_page_31_Figure_1.jpeg)

![](_page_31_Picture_2.jpeg)

## **WEB-PLC Editor: Save, Stop, and Start PLC**

- 11 Save Diagram (application) to com.tom
- $(12)$ Stop application (could be done earlier as well)
- Start Diagram (application)  $(13)$
- Start Life View of values in the diagram  $\overline{14}$

The Gateway is ready to be used in control and monitoring direction – the kind of signals depends on the Objects generated: 104 Objects have to be manually generated. The 61850 Objects are automatically generated.

The generation of the 61850 Objects requires just a manual selection of the signals to be used on the WEB-PLC by clicking on the signals needed.

The whole process of generation the Private elements with the five Fields needed by the IEC 61850 Stack/API is hidden – no need to look into the "decorated" CID File used by the IEC 61850 Client Application.

![](_page_32_Picture_8.jpeg)

#### **WEB-PLC: Receive Command and issue Operate**

![](_page_33_Figure_1.jpeg)

#### **WEB-PLC: Receive Command and issue Operate**

 $(15)$  Used the QTester as 104 Client to send a command to the 104 server:

IOA:2000 TI:45 Value: $1 \rightarrow$  this is a 104 Single Command with value 1 (True)

The Value is received by the 104 Server and forwarded through the WEB-PLC to the IEC 61850 Client that issued an Operate message to the corresponding Control Object "SPCSO1.Oper.ctlVal" of the 61850 Server in the DK61.

The "SPCSO1.Oper.ctlVal" is bound to the first physical LED on the DK61.

![](_page_34_Picture_5.jpeg)

## **WEB-PLC: Configure for Measurement**

![](_page_35_Figure_1.jpeg)

NettedAutomation NettedAutomation

## **WEB-PLC: Configuration for Measurement**

The next task is to spontaneously communicate a change in Temperature sensed by the DK61 (IEC 61850 Server) and forward a 104 message through the Gateway.

- $(16)$ For this purpose the WEB-PLC Input Object "STMP1.Tmp.mag" (already available, derived automatically from the com.tom Client CID File) needs to be placed on the diagram screen.
- $(17)$ Second the 104 Server Output Object needs to be placed on the diagram screen (Type=9, IOA=3000, CA=1).
- Connect Input with Output, save the diagram (application) to the com.tom, Stop the old application, and Start the new … and Start Life View.  $(18)$

Note: The IEC 61850 Client automatically connects with the Server (DK61) using the CID File (that has the IP Address and all Report Control Block instances). **The Client and Server are connected in a Plug&Play fashion**. The first value change of the Temperature causes a spontaneous Report message with the new value (25 °C).

![](_page_36_Picture_6.jpeg)

#### **WEB-PLC: Forwards Measurement (spontaneously)**

![](_page_37_Figure_1.jpeg)

#### **WEB-PLC: Forward Measurement (spontaneously)**

 $(19)$  Every 1 °C value change of the Temperature causes a spontaneous Report message with the new Temperature value from DK61 (IEC 61850 Server) to the com.tom (IEC 61850 Client  $\rightarrow$  IEC 60870-5-104 Server). The 104 Server issues a spontaneous message (Ti:09 - measured value).

![](_page_38_Picture_2.jpeg)

![](_page_39_Picture_0.jpeg)

**Situation, Objectives, Summary, Introduction, …**

**WEB-PLC for Gateway IEC 61850 to IEC 60870-5-104**

**Background IEC 61850 Application (architecture, ...)**

**Former example (first steps) – kept for information**

![](_page_39_Picture_5.jpeg)

Page 40 © 2013 NettedAutomation, 2013-11-21 WEB-PLC: IEC 60870-5-104, IEC 61850, Gateway, ...

## **Process I/Os for our application at DK61**

![](_page_40_Picture_1.jpeg)

Page 41  $\degree$  0 2013 NettedAutomation, 2013-11-21 WEB-PLC: IEC 60870-5-104, IEC 61850, Gateway, ... **Nette** 

![](_page_40_Picture_3.jpeg)

# **Model (Standard) – IEC 61850-7-4/7-3**

![](_page_41_Picture_29.jpeg)

![](_page_41_Picture_2.jpeg)

Page 42 © 2013 NettedAutomation, 2013-11-21 WEB-PLC: IEC 60870-5-104, IEC 61850, Gateway, ...

## **Model (Standard) – IEC 61850-7-4**

![](_page_42_Figure_1.jpeg)

![](_page_42_Picture_2.jpeg)

Page 43  $\circ$  2013 NettedAutomation, 2013-11-21 WEB-PLC: IEC 60870-5-104, IEC 61850, Gateway, ... **IVettedAutomation** 

## **Function and model extension**

![](_page_43_Figure_1.jpeg)

Page 44 © 2013 NettedAutomation, 2013-11-21 WEB-PLC: IEC 60870-5-104, IEC 61850, Gateway, ... **NettedAutomation** 

![](_page_43_Picture_3.jpeg)

## **LN STMP Model extension**

![](_page_44_Picture_21.jpeg)

![](_page_44_Picture_2.jpeg)

#### **Logical Node Classes and Data Objects used for example**

![](_page_45_Figure_1.jpeg)

![](_page_46_Figure_0.jpeg)

![](_page_46_Picture_2.jpeg)

![](_page_47_Figure_0.jpeg)

#### Page 48 © 2013 NettedAutomation, 2013-11-21 WEB-PLC: IEC 60870-5-104, IEC 61850, Gateway, ...

NettedAutomation NettedAutomation

## **SCL File: Not yet Decorated by Settings Process**

![](_page_48_Figure_1.jpeg)

Page 49 © 2013 NettedAutomation, 2013-11-21 WEB-PLC: IEC 60870-5-104, IEC 61850, Gateway, ...

![](_page_48_Picture_4.jpeg)

## **SCL File: Decorated by Settings Process**

![](_page_49_Figure_1.jpeg)

Page 50 © 2013 NettedAutomation, 2013-11-21 WEB-PLC: IEC 60870-5-104, IEC 61850, Gateway, ...

![](_page_50_Picture_0.jpeg)

**Situation, Objectives, Summary, Introduction, …**

**WEB-PLC for Gateway IEC 61850 to IEC 60870-5-104**

**Background IEC 61850 Application (architecture, ...)**

**Former example (first steps) – kept for information**

![](_page_50_Picture_5.jpeg)

Page 51 © 2013 NettedAutomation, 2013-11-21 WEB-PLC: IEC 60870-5-104, IEC 61850, Gateway, ...

## **Use case 1 (com.tom RTU)**

![](_page_51_Figure_1.jpeg)

#### Use com.tom as RTU like device

- Input from terminal
- Send spontaneous message over IEC 60870-5-104

![](_page_51_Picture_5.jpeg)

Page 52  $\circ$  2013 NettedAutomation, 2013-11-21 WEB-PLC: IEC 60870-5-104, IEC 61850, Gateway, ...

## **Use case 1 (com.tom RTU)**

![](_page_52_Picture_1.jpeg)

## **Use case 1 (configure input and output)**

![](_page_53_Figure_1.jpeg)

![](_page_53_Picture_2.jpeg)

Add input signal **Input0** (representing the first physical I/O of the com.tom)

![](_page_53_Picture_4.jpeg)

#### Add 104 output signal

#### **Indication0-from-61850-Client**

(representing a single point 104 indication; Name "Indication0-from-61850-Client" is used for later use with 61850 client)

![](_page_53_Picture_8.jpeg)

# **Use case 1 (bind input to output)**

![](_page_54_Figure_1.jpeg)

To create a connector between the two press the left mouse button while the cursor is over one of the ports ... drag the appearing blue dotted line … and release the mouse button … DONE

![](_page_54_Picture_3.jpeg)

![](_page_54_Picture_4.jpeg)

## **Use case 1 (save on com.tom and start)**

![](_page_55_Picture_1.jpeg)

Save diagram and start PLC

Page 56 © 2013 NettedAutomation, 2013-11-21 WEB-PLC: IEC 60870-5-104, IEC 61850, Gateway, ...

## **Use case 1 (change physical input signal)**

![](_page_56_Figure_1.jpeg)

![](_page_56_Picture_2.jpeg)

## **Use case 1 (send spontaneous message)**

![](_page_57_Figure_1.jpeg)

![](_page_57_Picture_2.jpeg)

## **Use case 1 (receive spontaneous message)**

![](_page_58_Picture_25.jpeg)

Signal received by 104 client as single-point information with IOA=1000 …

![](_page_58_Picture_3.jpeg)

## **Use case 1 (settings for IEC 60870-5-104)**

![](_page_59_Picture_37.jpeg)

Page 60 © 2013 NettedAutomation, 2013-11-21 WEB-PLC: IEC 60870-5-104, IEC 61850, Gateway, …

![](_page_59_Picture_4.jpeg)

# **Use case 1 (settings for IEC 60870-5-104)**

![](_page_60_Picture_29.jpeg)

NettedA

Select signal …

```
Page 61 © 2013 NettedAutomation, 2013-11-21 WEB-PLC: IEC 60870-5-104, IEC 61850, Gateway, ...
```
# **Use case 1 (settings for IEC 60870-5-104)**

![](_page_61_Picture_25.jpeg)

Signal is communicated as 104 single-point information with IOA=1000 …

![](_page_61_Picture_3.jpeg)

### **Use case 2 (IEC 61850 – IEC 60870-5-104 Gateway)**

![](_page_62_Figure_1.jpeg)

# **Use case 2 (configure diagram)**

Replace **Input0** by two signals from DK61 through IEC 61850 Server on DK61 to IEC 61850 Client on the com.tom, add logic AND and connect AND result to 104 server (as before) … or to the IEC 61850 server on the com.tom …

The IEC 61850 on the com.tom could be used to aggregate or concentrate signals from several IEC 61850 servers (protection, monitoring or other IEDs)

![](_page_63_Picture_3.jpeg)

![](_page_63_Picture_4.jpeg)

# **Use case 2 (change values on DK61)**

![](_page_64_Picture_1.jpeg)

Change input(s) on DK61 to true/false … check if AND gate works fine and 104 message has been sent ... DONE

![](_page_64_Picture_3.jpeg)

## **Use case 2 (receive IEC 60870-5-104 message)**

![](_page_65_Picture_25.jpeg)

Signal received by 104 client as single-point information with IOA=1000 …

![](_page_65_Picture_3.jpeg)

## **Use case 3 (IEC 61850 IED for RTU, ..)**

![](_page_66_Figure_1.jpeg)

![](_page_66_Picture_2.jpeg)

### **Use case 3**

![](_page_67_Figure_1.jpeg)